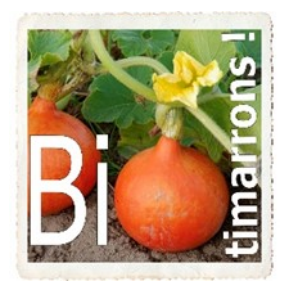

Association « BIOTIMARRONS ! » RNA : W333003264 SIRET : 824 087 654 00011

### **COMMANDES :**

Il y a deux sortes de commandes qui sont déterminées par le type de gestion du produit :

- Commande découlant d'une précommande (les quantités d'articles sont ceux qui sont commandés par les adhérents):
	- Envoi de commande automatisé : à 1h du matin le jour d'envoi de la précommande

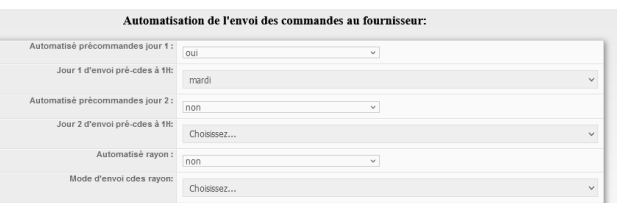

**EPI : ADMINISTRATEUR**

**Commande /réception /factures** 

- Manuellement
- Commande pour réapprovisionnement du stock. C'est l'administrateur qui passe la commande. Attention : seuls les produits qui sont inférieurs au seuil de réapprovisionnement apparaîtront dans la commande.

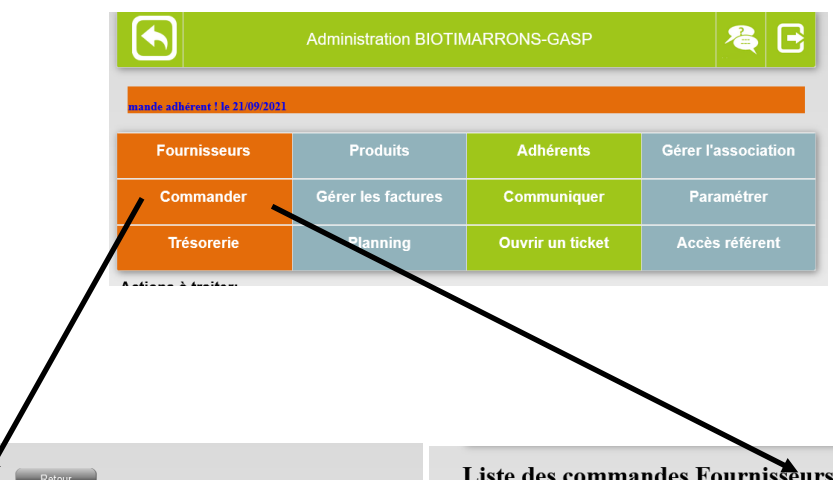

#### Liste des commandes Fournisseurs avec stock pour commande :

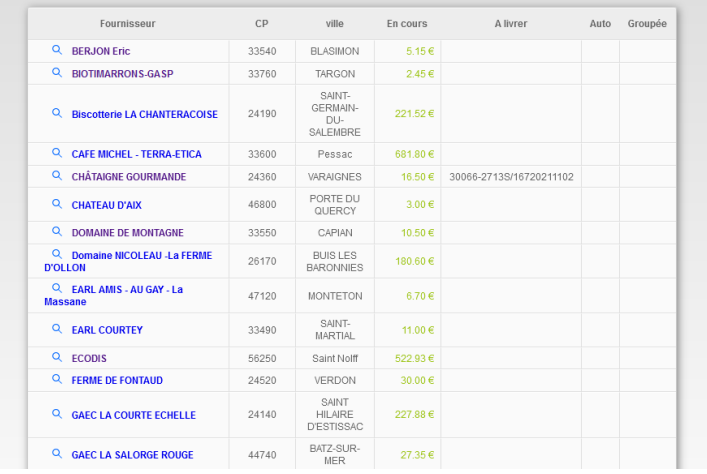

Liste des commandes Fournisseurs en pré-commande pour commande:

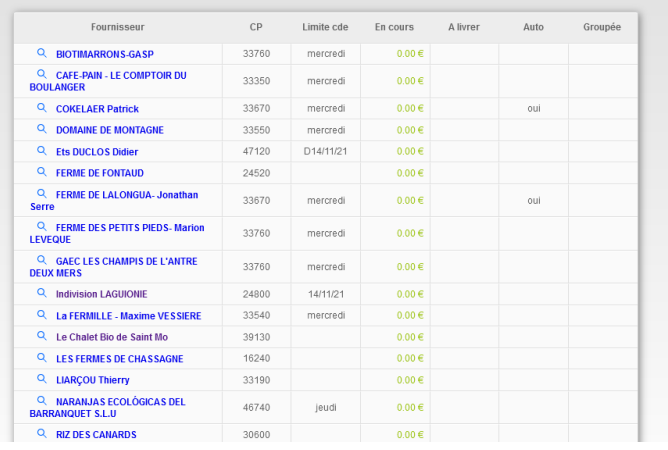

Les référents ont la possibilité de commander via le menu « GROUPE-PRODUITS »

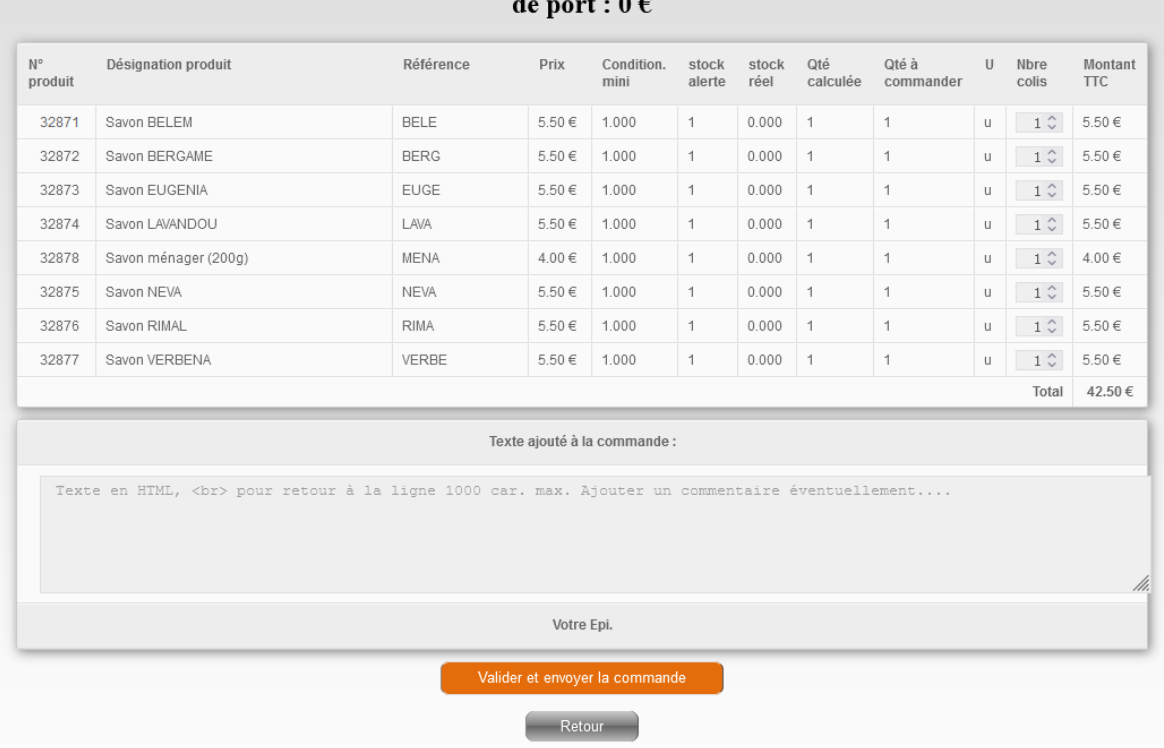

SUAVON - détail de la commande N° 2617S/16720211102 - montant total TTC: 42.50  $\epsilon$  - Franco

Dans les deux cas, la commande est envoyée au fournisseur avec un double au référent. Si le fournisseur a un portailfournisseur il peut suivre les précommandes et voir la commande.

Bonjour,

Nous vous prions de trouver ci-joint la commande de produits.

commande récupérée sur la marché bio du 5 décembre

Cordialement.

#### **BIOTIMARRONS-GASP**

4, rue René Pezat

33760 TARGON

17:00 - 19:00

contact@biotimarrons.org

### Commande Nº 32214-2617S/16720211205 - SUAVON

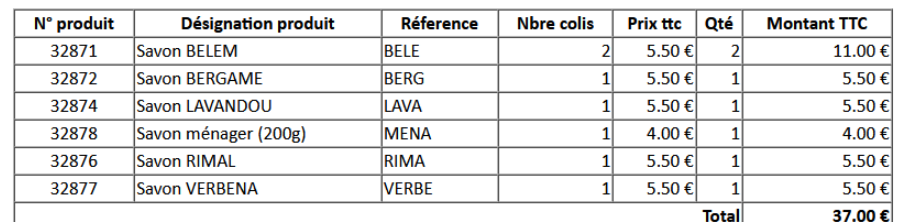

Une fois la commande envoyée, elle apparaît dans RECEPTIONNER. Si c'est une précommande, le détail par adhérent est visible, sinon les quantités seules apparaissent.

Les quantités seules sont également visibles dans COMMANDES lorsque un numéro de commande figure en face du fournisseur.

### $\hat{\omega}$  LISTE DES COMMANDES FOURNISSEURS À RÉCEPTIONNER À L'ÉPICERIE

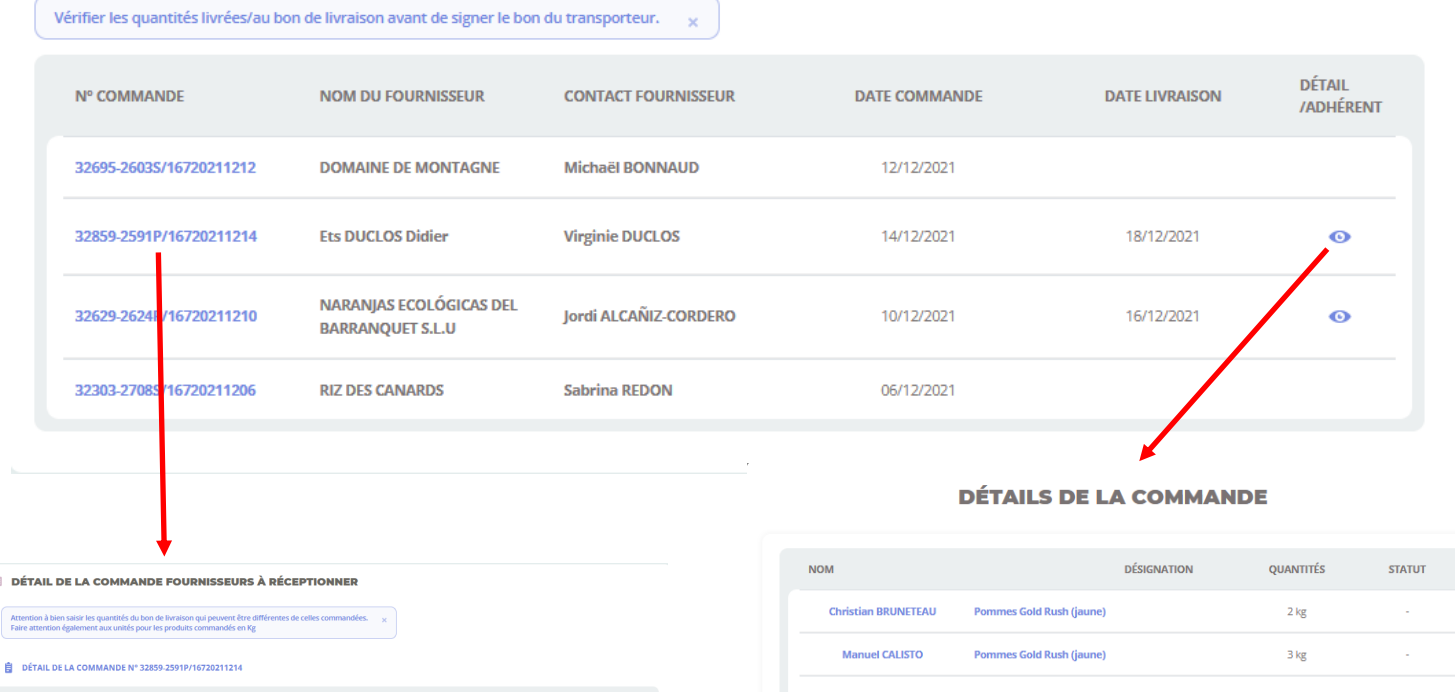

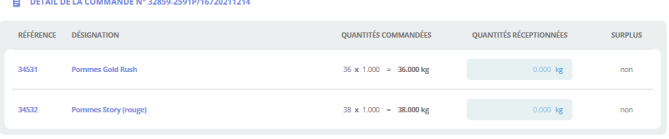

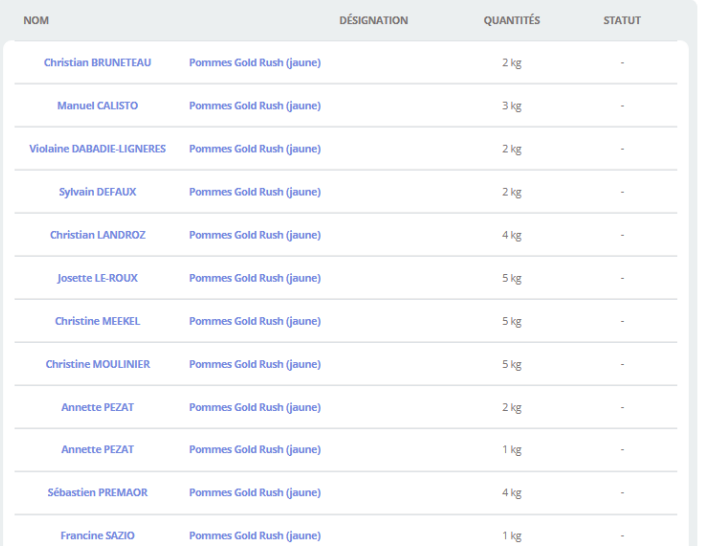

 $\odot$ 

### RECEPTION

La réception est accessible à tous les adhérents

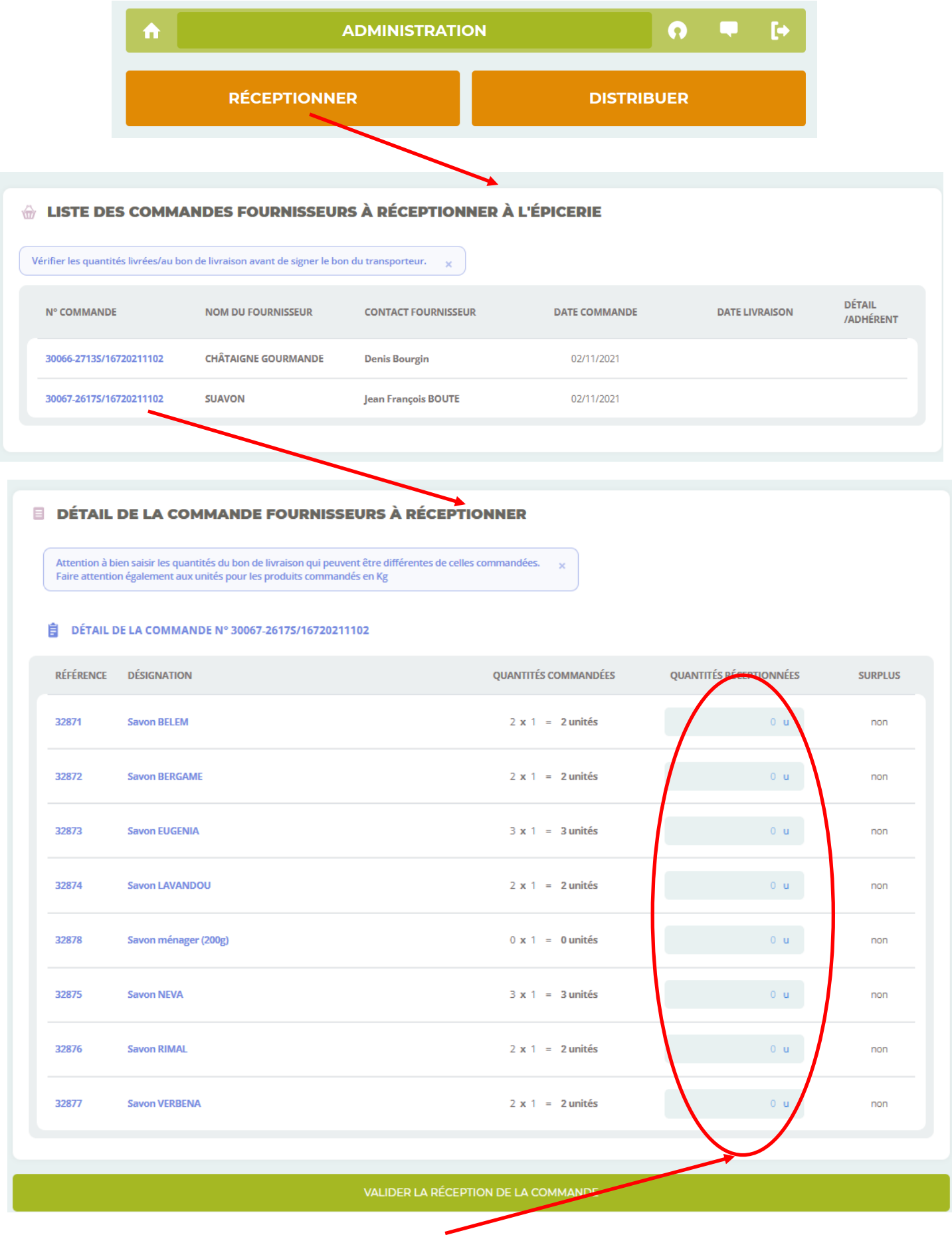

La réception consiste à noter les quantités réceptionnées au regard des quantités commandées. Dans le cas de produits au kilo (volaille, fruits exotiques…) C'est le poids réel de chaque produit qui est mentionné.

Association « BIOTIMARRONS ! » - 24 domaine du Bois de Chartres, 33760 TARGON – [contact@biotimarrons.org](mailto:contact@biotimarrons.org)

Lorsque la commande est réceptionnée elle est disponible pour la **DISTRIBUTION**

Le pointage des produits à distribuer se fait pendant la … distribution. Dans le cas de produit à la pesée (volailles, fruits tropicaux…) il est néanmoins possible de modifier la quantité pour l'ajuster : ainsi 1.000 poulet de 1.5kg devient 1.855kg par exemple. Ce qui permet d'ajuster le prix que paiera l'adhérent. Son compte réserve sera ajusté en fonction de ce qu'il doit. SI le compte-réserve est insuffisamment approvisionné, il passe en négatif.

La distribution distingue les :

- Précommandes
- Et les commandes en rayon

Néanmoins si une même commande concerne un produit acheté en rayon et un produit en précommande (même jour de distribution), la commande figurera dans les deux .

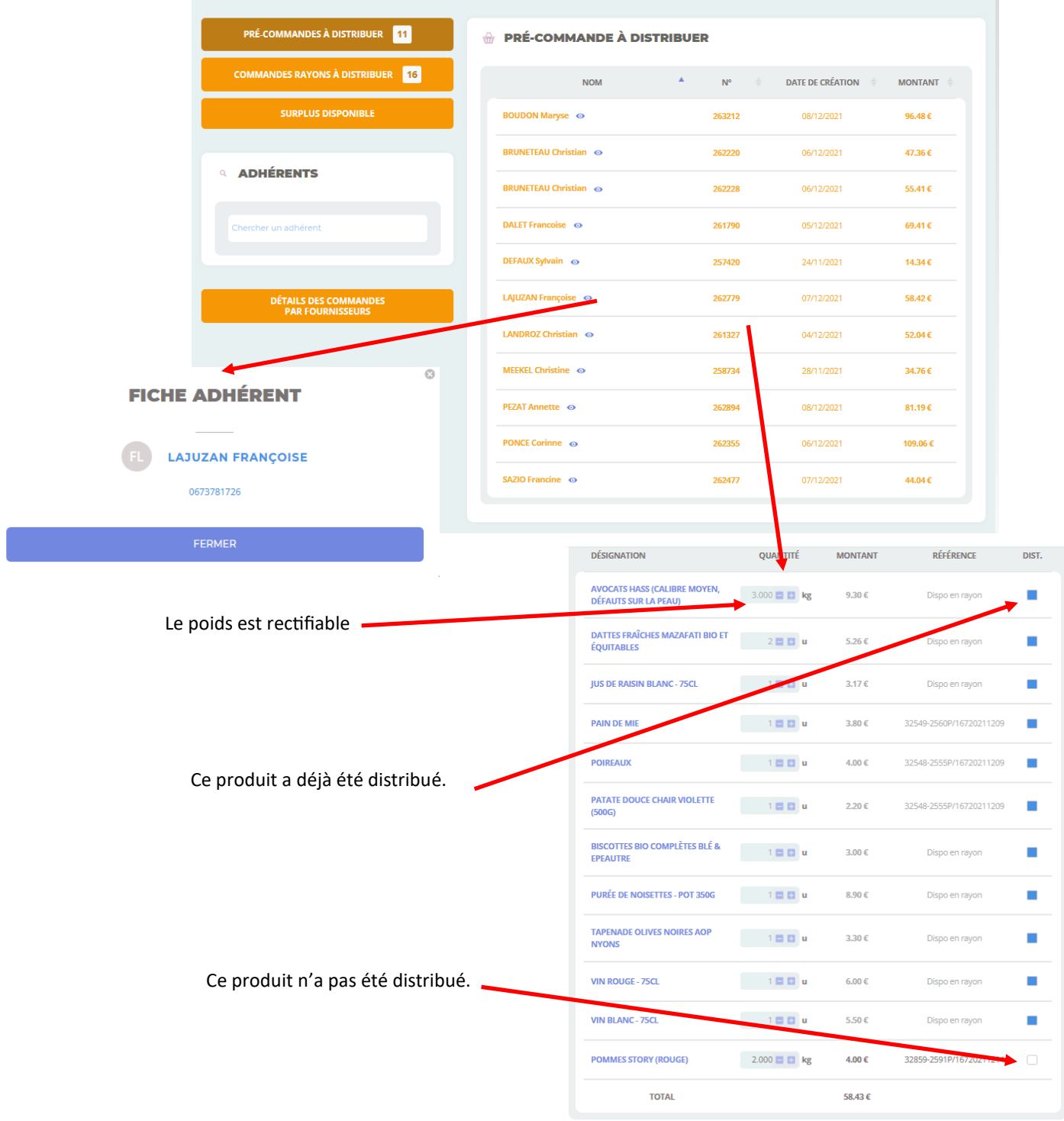

Association « BIOTIMARRONS ! » - 24 domaine du Bois de Chartres, 33760 TARGON – [contact@biotimarrons.org](mailto:contact@biotimarrons.org)

Une fois réceptionnés, les produits peuvent être facturés par le fournisseur depuis son portail fournisseur.

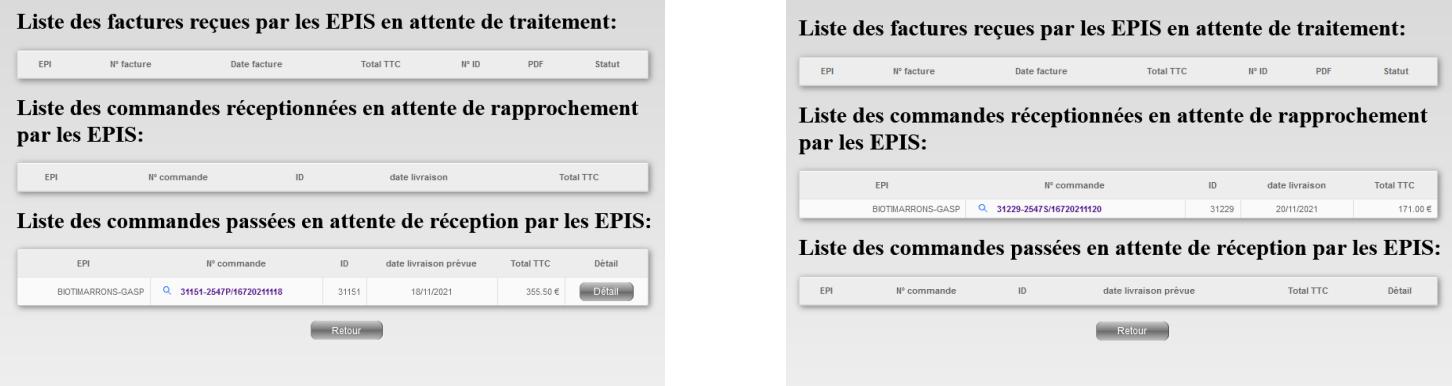

Vu « commandes » depuis le portail fournisseur

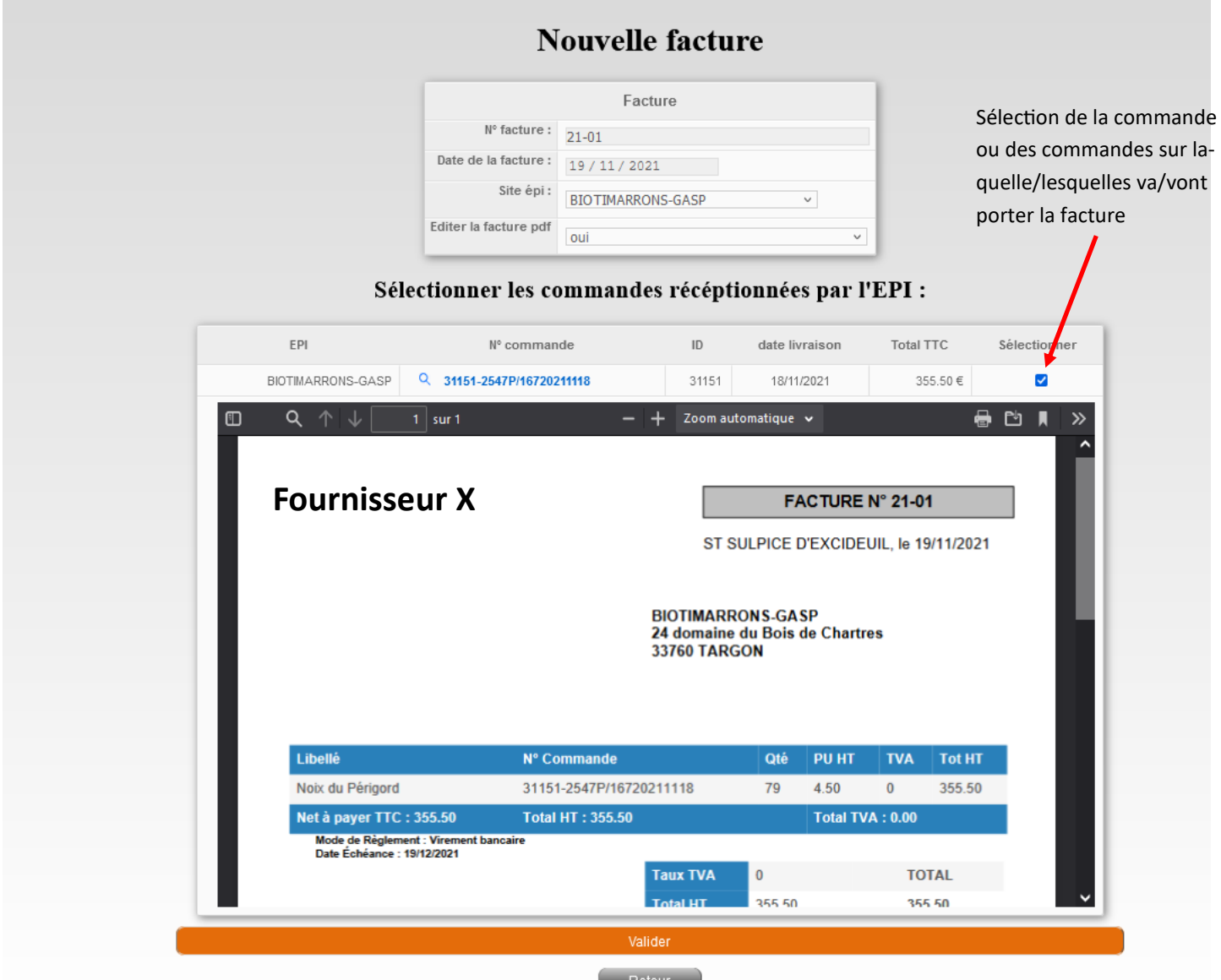

Vu « facturation » depuis le portail fournisseur

Si le fournisseur n'a pas de portail fournisseur, c'est l'Epi qui créé la facture

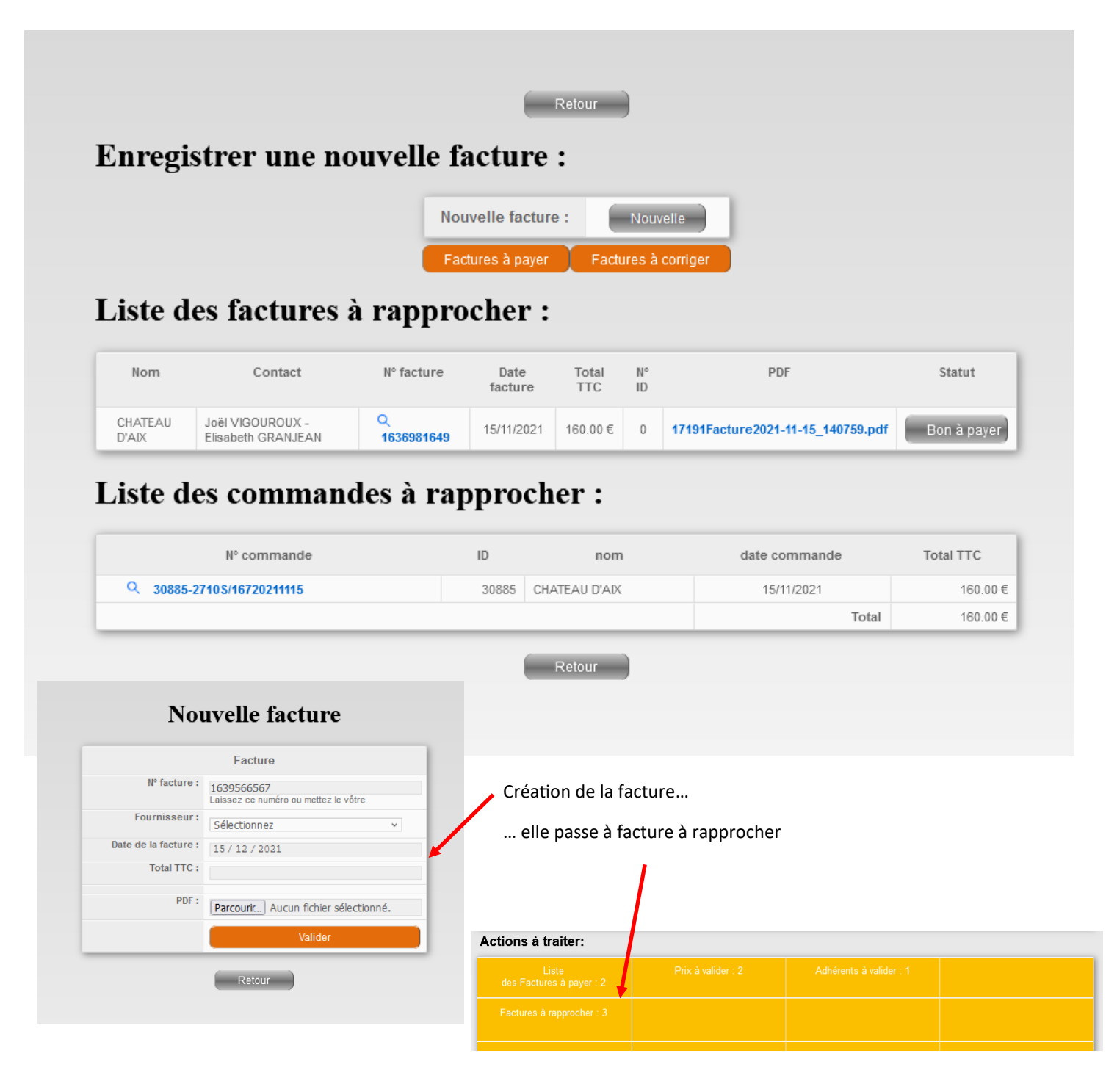

A ce stade, que la facture ait été créée par le fournisseur ou par l'Epi, le cheminement est le même :

- 1. On rapproche la facture de la commande (on peut modifier cette dernière)
- 2. On valide le rapprochement, la facture passe en « BON A PAYER »
- 3. On fait le virement et on valide le paiement dans l'Epi (bouton « VALIDER »)

Sur son portail fournisseur, le producteur suit toutes les étapes.

# Liste des factures à rapprocher :

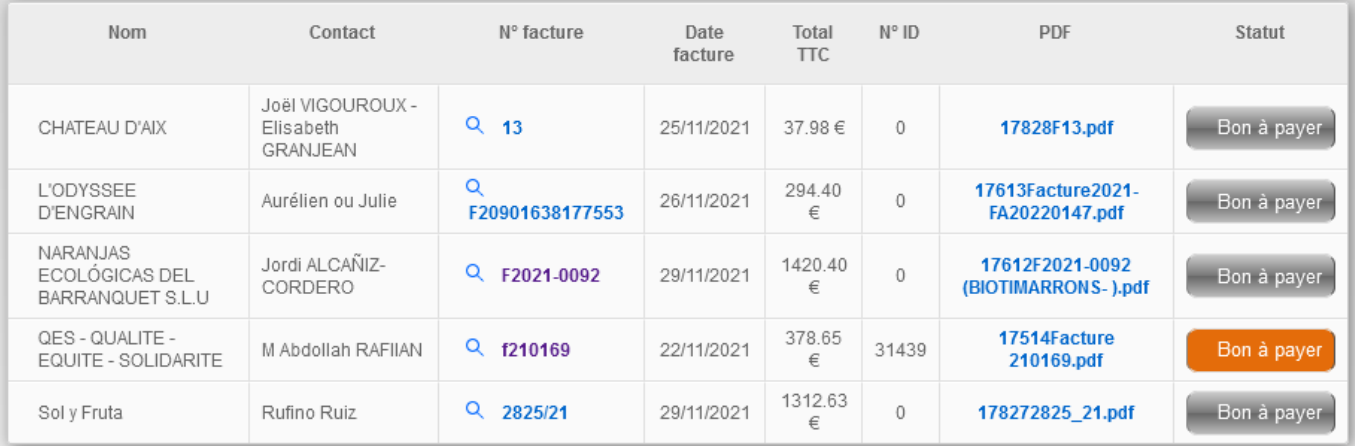

# Liste des commandes à rapprocher :

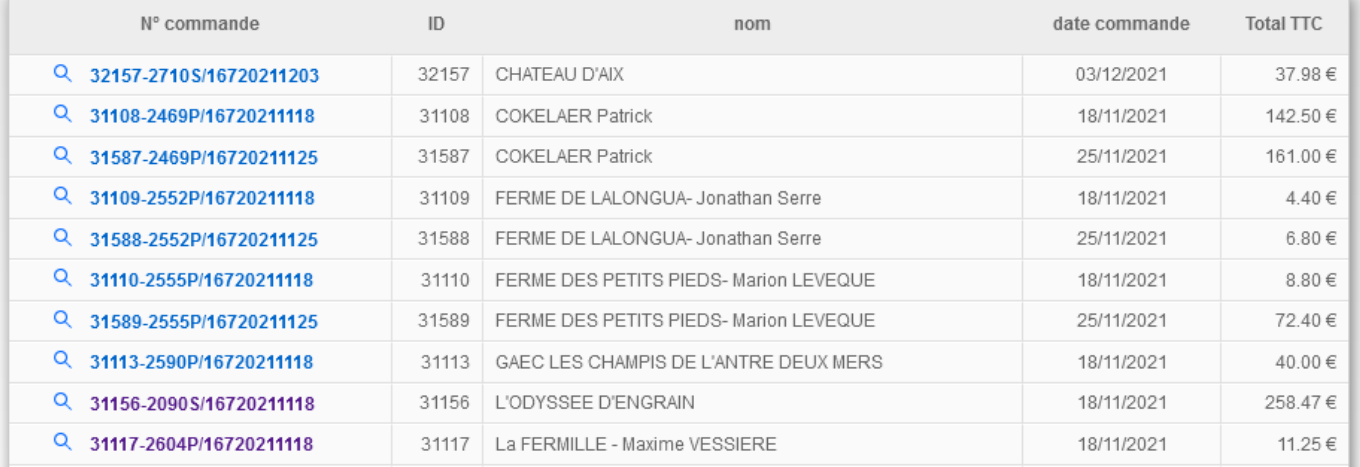

### **Modification des factures**

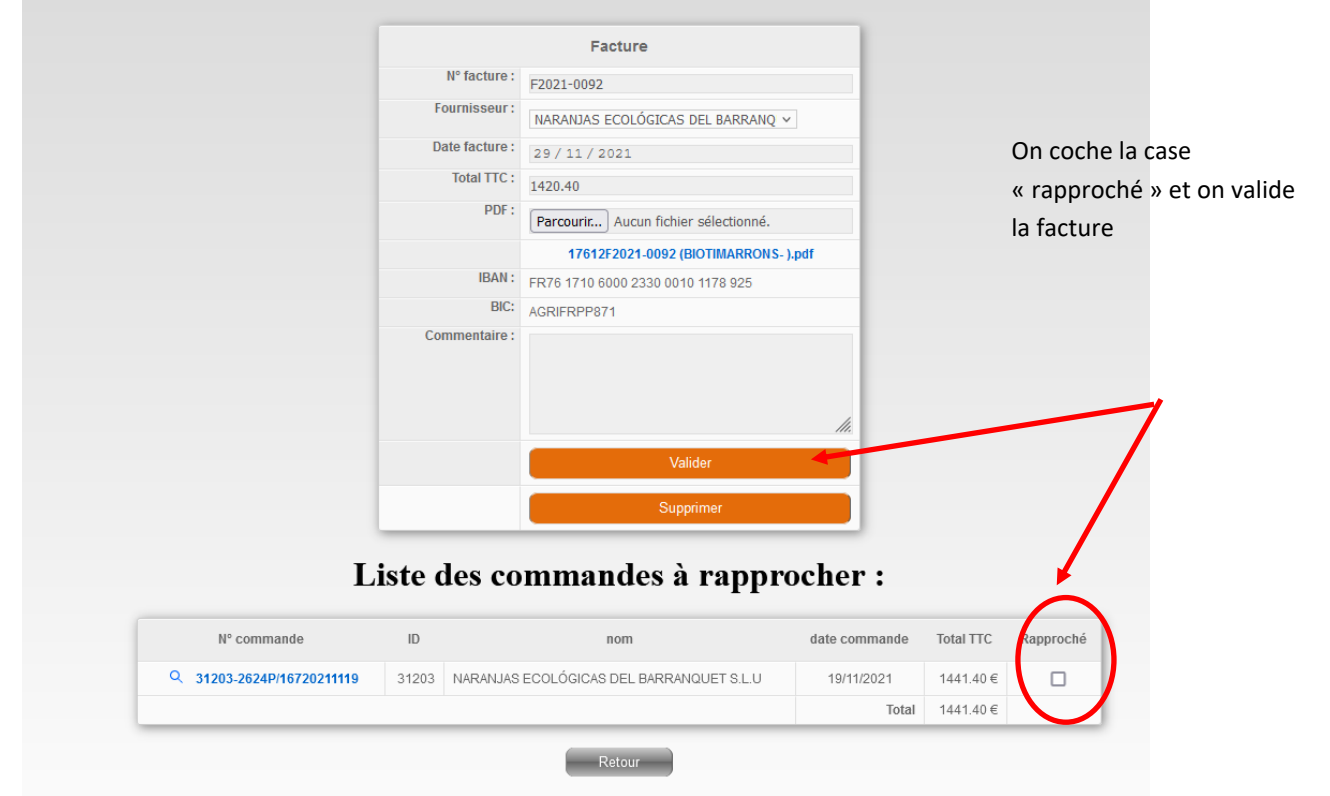

### Dernière étape : on effectue le virement bancaire et on valide le paiement dans l'Epi

## Liste des factures ou virements à payer pour un montant de :259.30 € et un solde trésorerie = 9752.94 €

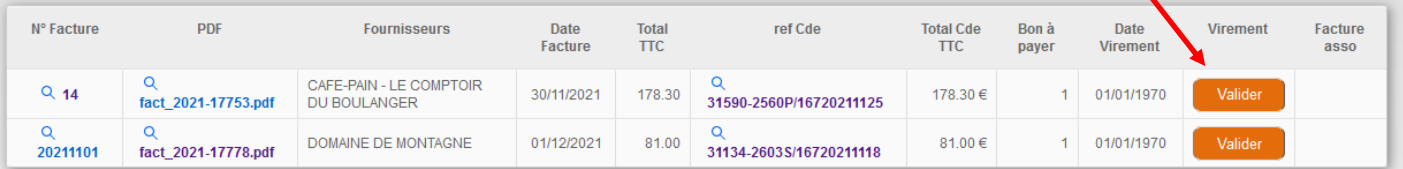

### Liste des factures ou virements payés:

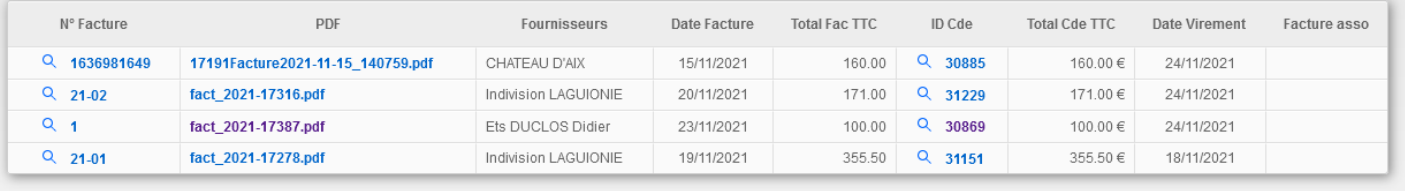

 $\begin{pmatrix} 1 & 1 \\ 1 & 1 \end{pmatrix}$